# **Tool Changes**

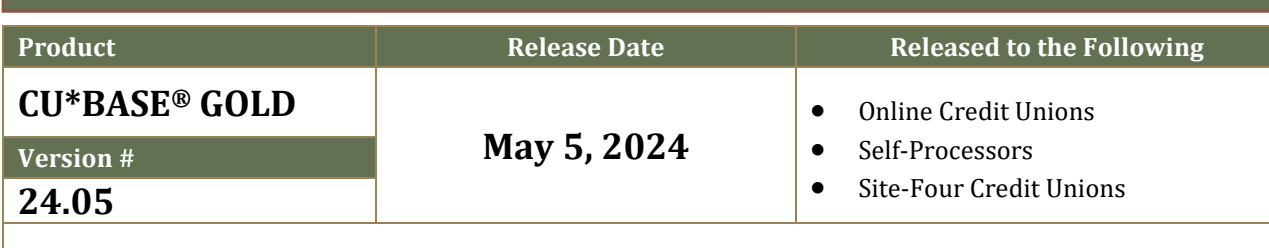

**Additional Resources:** [Release Summary](https://www.cuanswers.com/wp-content/uploads/24-24-05-Release-Summary.pdf) **|** [Database](https://www.cuanswers.com/wp-content/uploads/24-24-05-Database-Changes.pdf) Changes **|** [Register for Release Training](https://www.cuanswers.com/resources/edu/courses/syllabi/?course=24.05)

**Attention Credit Union Security Administrators:** With each new release, review the brand-new tools being introduced and assign them to the appropriate employees once the release goes live. To find the new tools introduced in the most recent release:

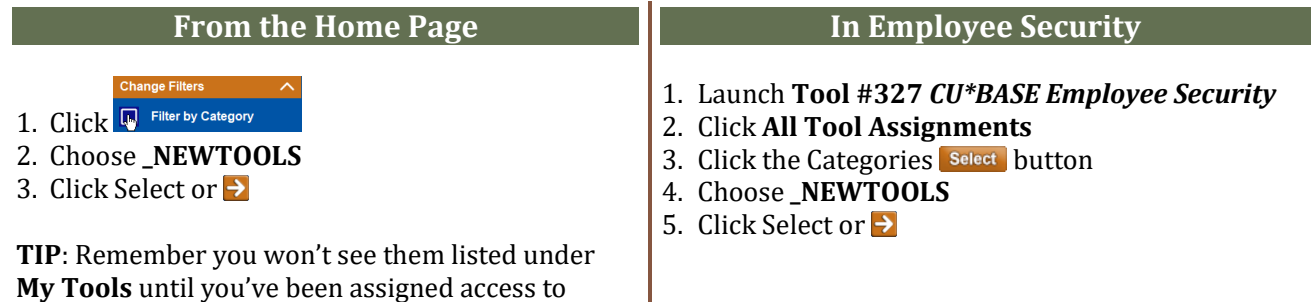

**New Tools in This Release**

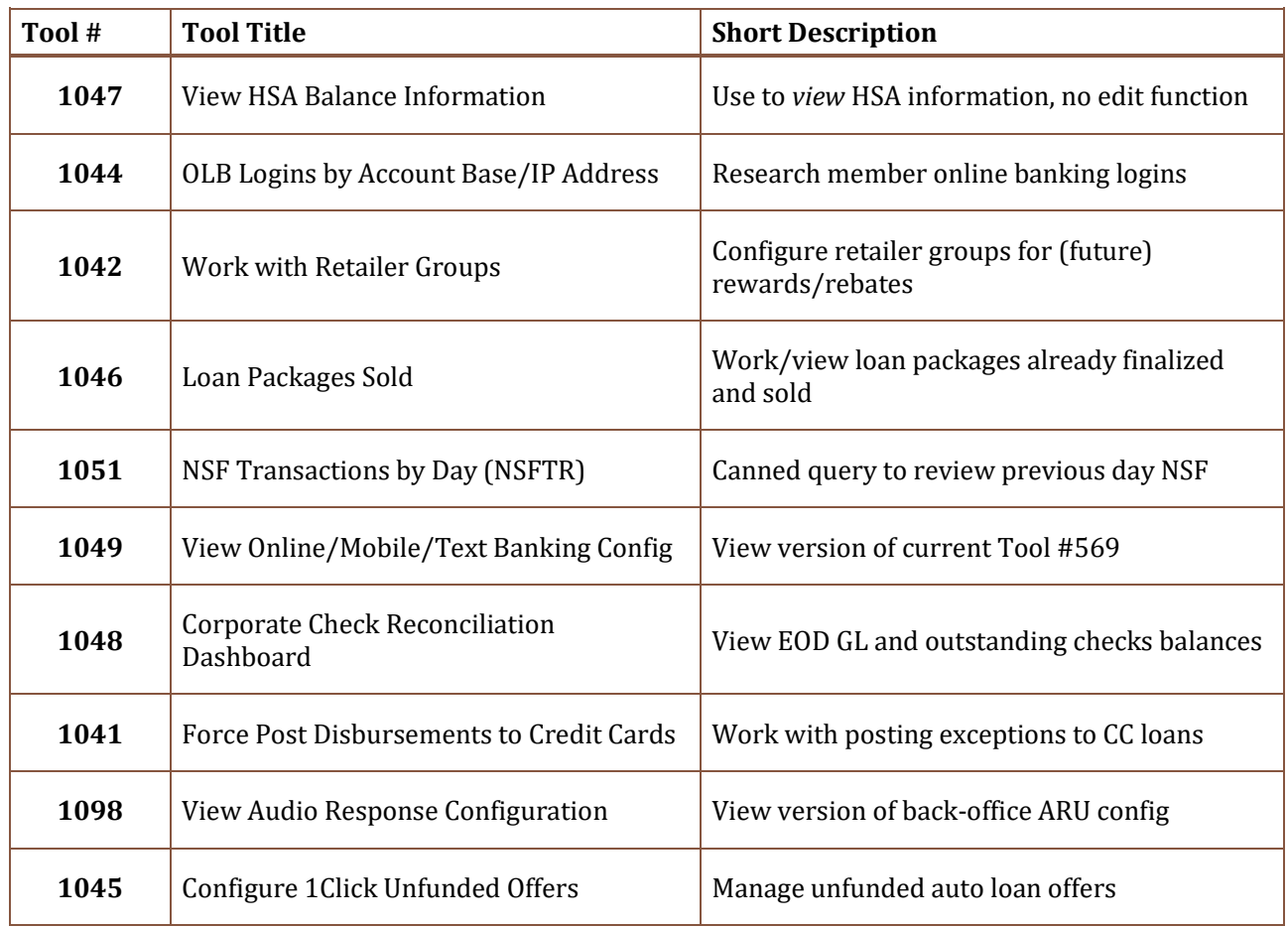

them!

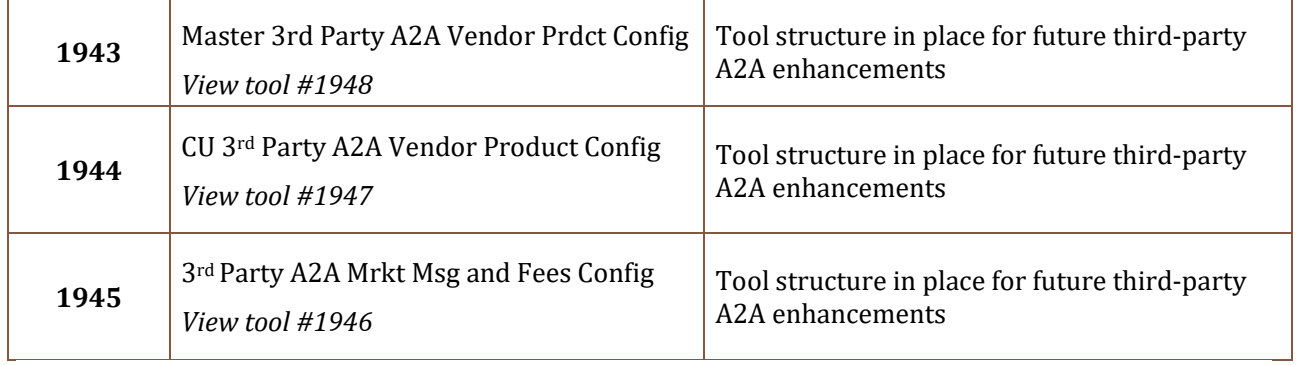

## **Tool Changes in This Release**

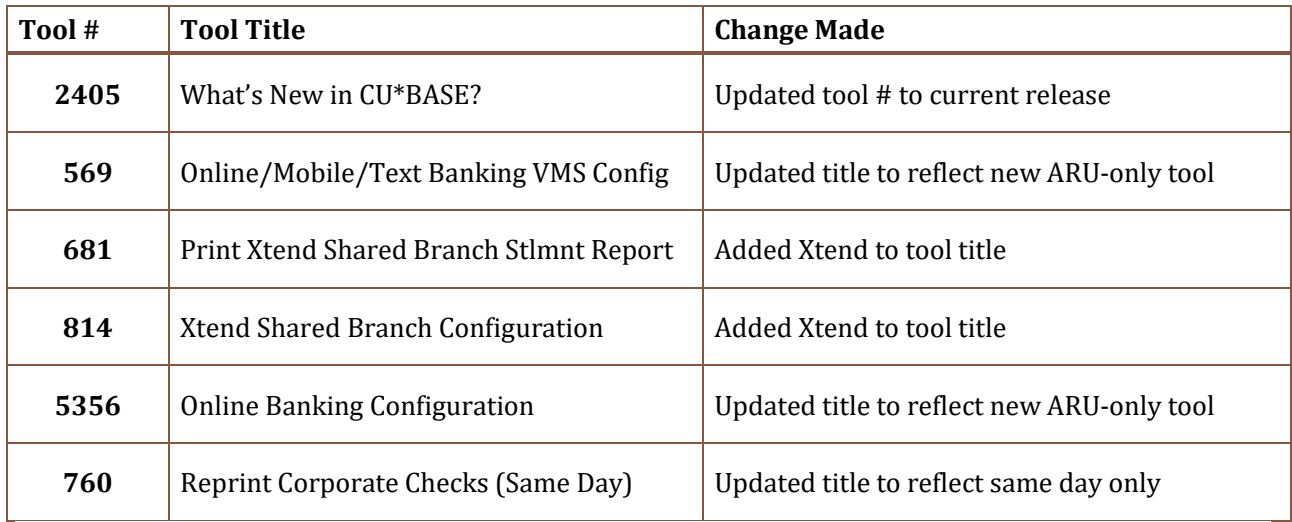

#### **Tool Changes: CU\*BASE OPER**

#### **For self-processing credit union clients only.**

To adjust access to these tools:

- 1. Navigate to OPER, and use **Tool #5608** *Assign OPER Tools to DC Employees*
- 2. Use the *Search for* field or enter the *Tool #* in the respective areas.
- 3. Select the tool and then use *Assign to Employee* to select which employees should be assigned the tool.

### **New Tools in This Release**

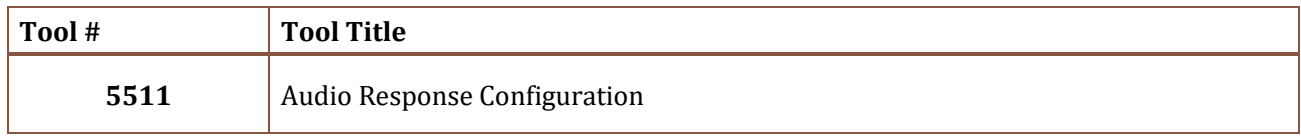

**END**